# **RUNMODE xCP**

# **SOFTWARE COMMUNICATION DRIVERS FOR SIEMENS S7-300/-400 PLC**

# **MODBUS RTU MASTER v1.3**

CP-independent software driver suitable for

- any S7-compatible serial port communication processor (CP), either rack mounted or Profibus networked
- any S7-compatible PtP CPU
- TCP tunneling using Ethernet CPs

Documentation last update: June 21, 2012

Copyright Luca Gallina

RUNMODE Industrial Automation Software Via C. B. Cavour, 7 31040 Volpago del Montello (TV) ITALY www.runmode.com

# Index

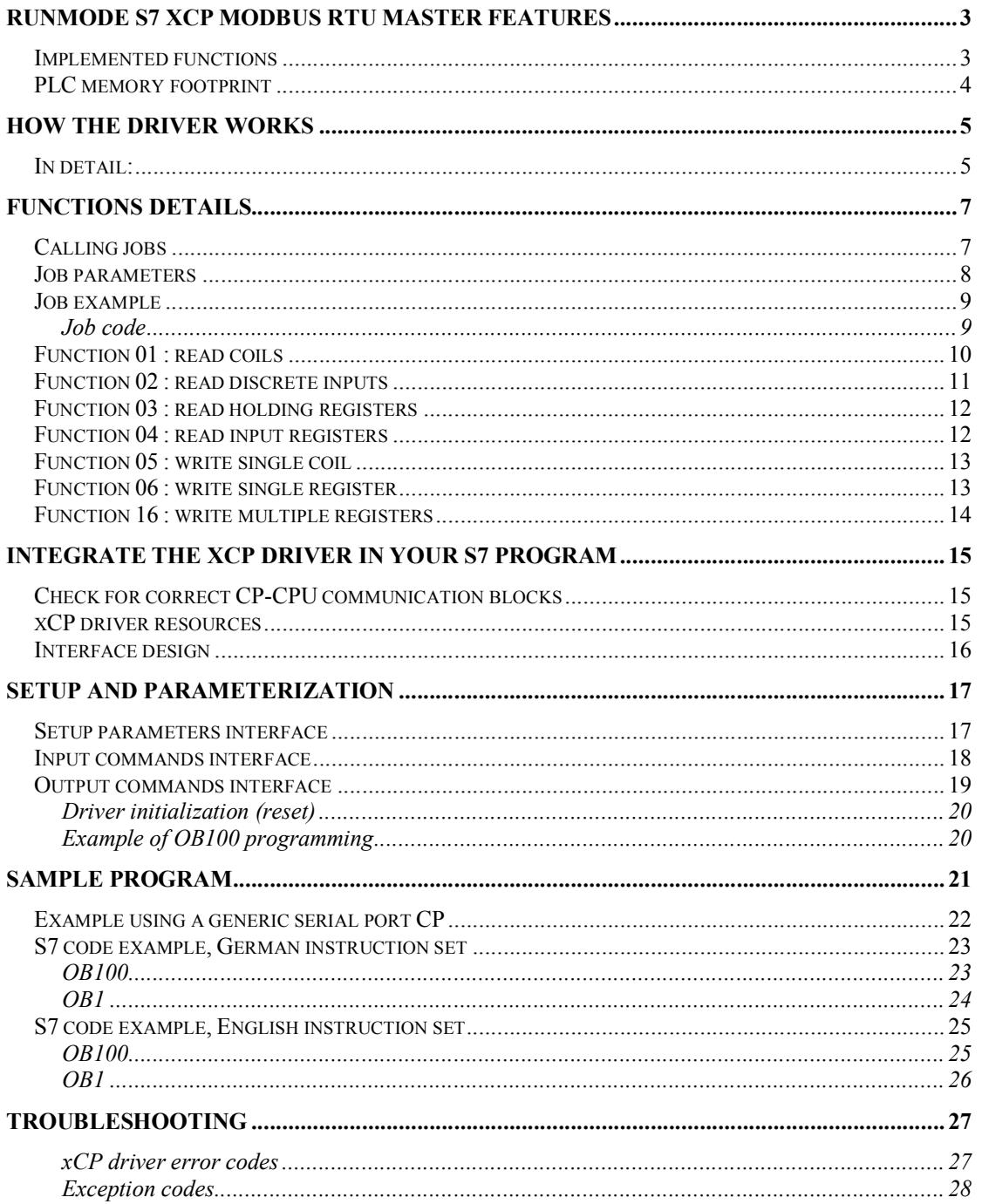

# **RUNMODE S7 xCP MODBUS RTU MASTER features**

The RUNMODE S7 xCP MODBUS RTU driver can be used in conjunction with any CP providing a plain ASCII communication link, such are CP340/440, CP341/441, ET200S series serial modules, third-party modules (e.g. Helmholz SAS340, Vipa CPs, Wago 750 series, and others).

The driver supports the RTU version of Modbus. It manages the protocol telegrams but does not actually send nor receive serial data. Proper interface flags and data areas are provided thus allowing the PLC programmer to implement the necessary communication block calls according to the specific CP model and manufacturer.

## *Implemented functions*

The Runmode xCP MASTER driver provides the following set of MODBUS functions:

- FC01 read coils
- FC02 read inputs
- FC03 read holding registers
- FC04 read input registers
- FC05 write single coil
- FC06 write single holding register
- FC16 write multiple holding registers

# *PLC memory footprint*

The driver is made of just one code block, namely FB100, which can be renamed.

The driver need an instance DB for FB100 and it shares the CP send/receive mailbox data blocks.

The size of the mailboxes should be at least 260 bytes each.

In case the exchanged messages are proven to be shorter and there is need to save as much memory as possible, the mailbox DBs size might be reduced accordingly.

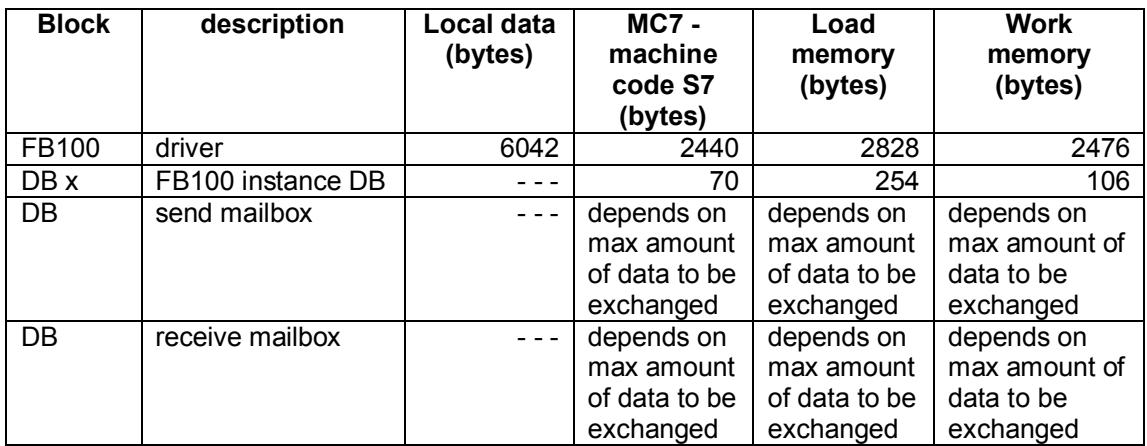

# **How the driver works**

#### *In detail:*

- 1. The application program fills in the communication job of the MODBUS driver, declaring the slave number, the desired function code and related parameters.
- 2. The application program sets the "start" flag to initiate the request
- 3. The MODBUS driver checks continuously the "start" flag. If "true", the flag is immediately reset while a "busy" flag is set. The driver begins the message processing: it checks for the valid contents of the requested function and takes related actions according to the read or write request. Data to be sent is fetched from the assigned area (digital inputs, digital outputs, flags, data block) and copied to the transmit mailbox DB.
- 4. The MODBUS driver provides a "send request" flag along with the indication of how many bytes must be sent.
- 5. The application program must check the state of the "send request" flag and activate the related CP send request. The "send request" flag must be reset by the user program.
- 6. Once a message has been received from the CP, the application program must forward the amount of received data and reception flag "rx data ready" to the MODBUS driver.
- 7. The MODBUS driver checks continuously the "rx data ready" flag. If "true", the flag is immediately reset. The driver begins the message processing: it checks for the valid contents of the incoming data and takes related actions according to the read or write request. Data to be read is then written to the assigned area (digital inputs, digital outputs, flags, data block).

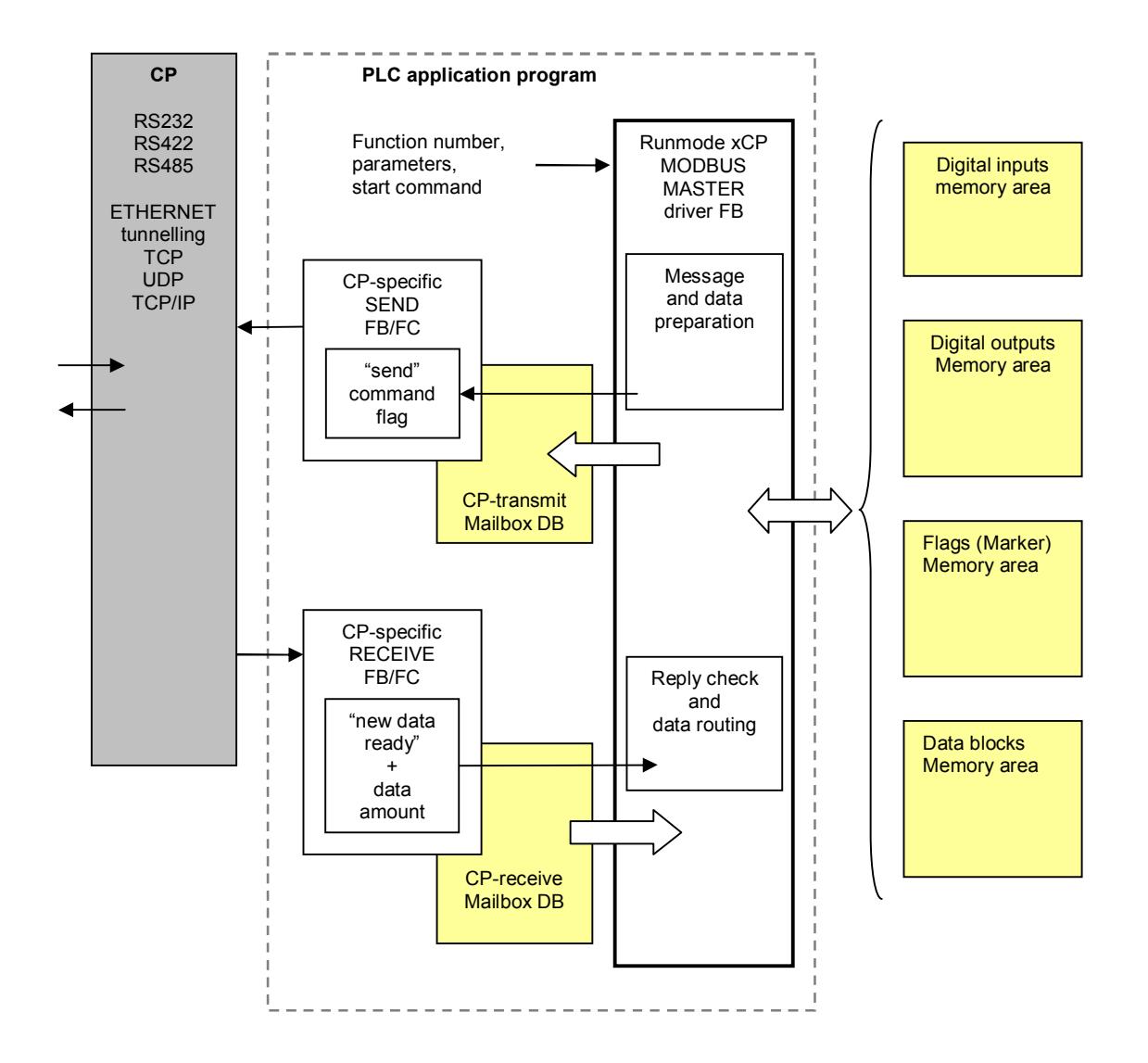

# **Functions details**

# *Calling jobs*

A job is activated by filling in the related parameters' table and then setting the "start" command flag. Not all parameters are always needed, so refer to the following tables for the list of necessary parameters related to each specific Modbus function.

**NOTE** : The parameters area is shared among all jobs, do not modify the data while a job is in progress.

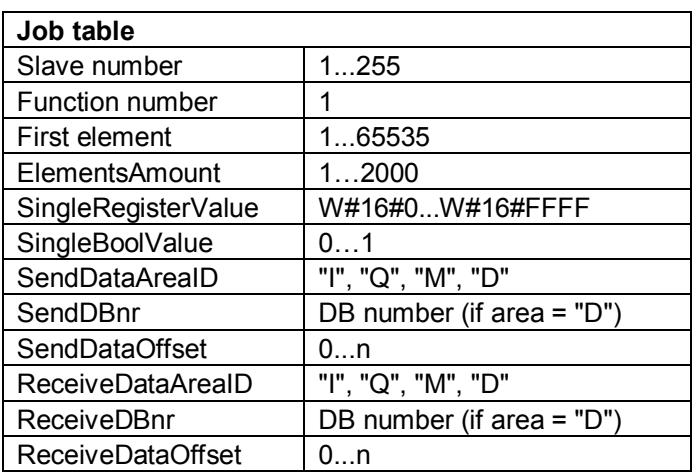

NOTE: the block accepts both English and German mnemonics for the DataAreaID parameters, either in upper or lower case:

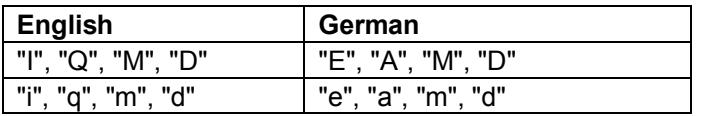

The driver outputs a series of status flags of the job:

- $\bullet$  output. Busy
- output.FunctionDone
- output.FunctionError

A job ends always with "FunctionDone" or "FunctionError" output flags.

### *Job parameters*

- Slave number: number of the slave to be queried.
- Function number: number of the MODBUS function.
- First element: number of the first partner's element in a row to be addressed, starting from element 1 up to element 65535. An element may be a bit or a 16 bit word register.
- ElementsAmount: number of elements to be addressed, starting from 1.
- SingleRegisterValue: enter here the value for functions where a single register is involved (e.g. function FC06).
- SingleBoolValue: enter here the value for functions where a single bit is involved (e.g. function FC05).
- SendDataAreaID: identification of the memory area to be sent:
	- $I = input$
	- $Q =$  output
	- $M$  = memory flags
	- $D = data block$
- SendDBnr: number of the data block containing the data to be sent, necessary only if SendDataAreaID has been set to "D"
- SendDataOffset: offset of beginning of the memory area to be sent, based on address 0 as first element (e.g. offset = zero for flag  $M0.0$ , offset = zero for DBW 0).
- ReceiveDataAreaID: identification of the memory area where received data will be allocated:
	- $I = input$
	- $Q =$  output
	- $M$  = memory flags
	- $D = data block$
- ReceiveDBnr: number of the data block which will contain the received data, necessary only if ReceiveDataAreaID has been set to "D"
- ReceiveDataOffset: offset of beginning of allocation in the selected memory area, based on address 0 as first element (e.g. offset = zero for flag M0.0,  $offset = zero for DBW 0$ .

# *Job example*

Slave 5, read 4 memory flags starting from flag 8. Result will be stored in DB20 starting from byte 12 (DB12.DBX0.0 onward).

The function 01 does not evaluate SendData parameters.

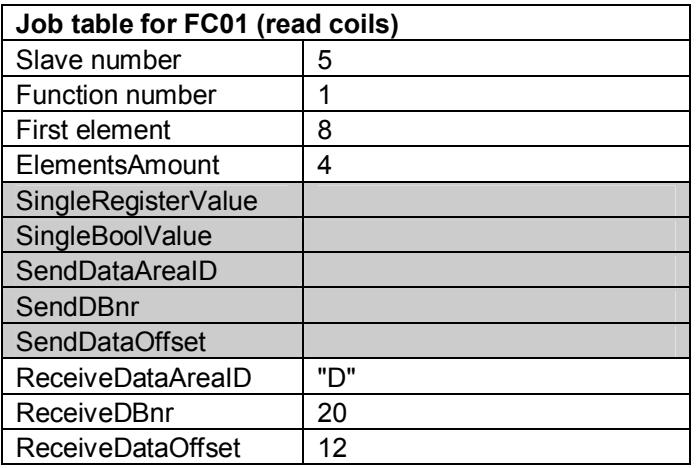

#### **Job code**

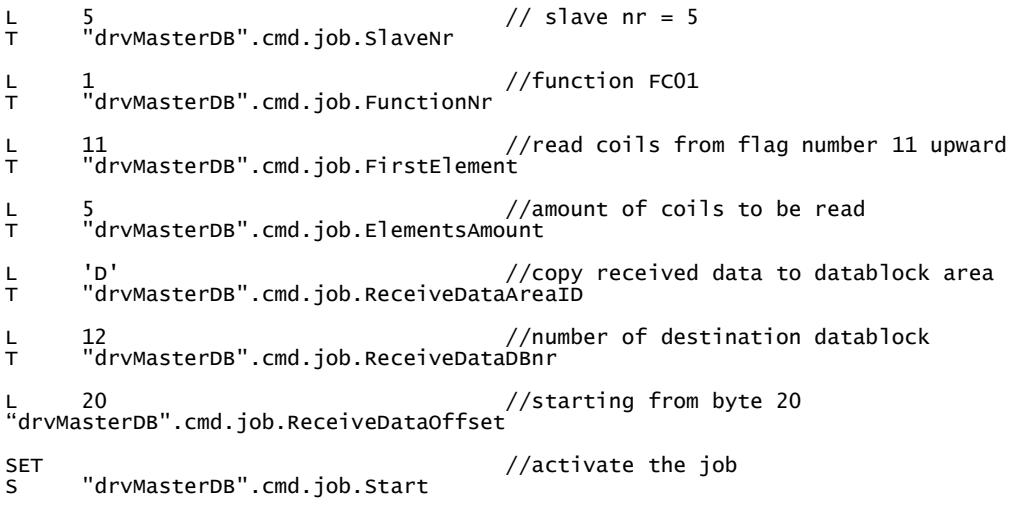

### *Function 01 : read coils*

Read discrete coils: read a number of coils from the slave memory and store them into the selected receive area.

**NOTE**: The result is always byte-sized.

If the returned coils quantity is not a multiple of eight, the remaining bits in the final data byte will be padded with zeros.

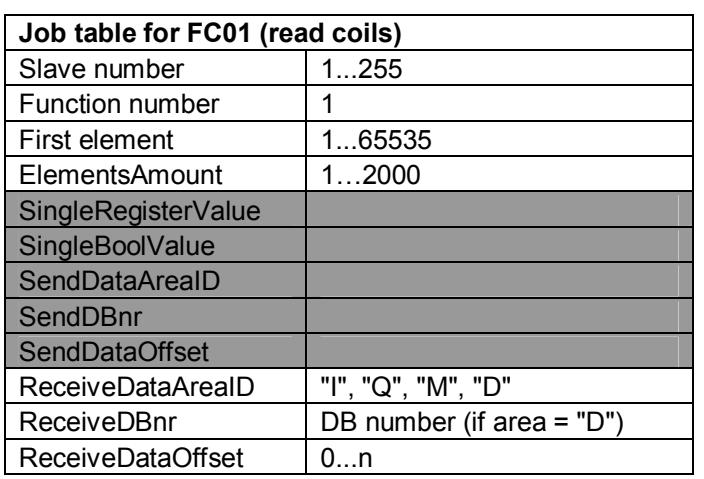

## *Function 02 : read discrete inputs*

Read discrete inputs: reads digital inputs from the slave memory, commonly defined as 1xxxxxx registers, and store them into the selected receive area.

**NOTE**: The result is always byte-sized.

If the returned coils quantity is not a multiple of eight, the remaining bits in the final data byte will be padded with zeros.

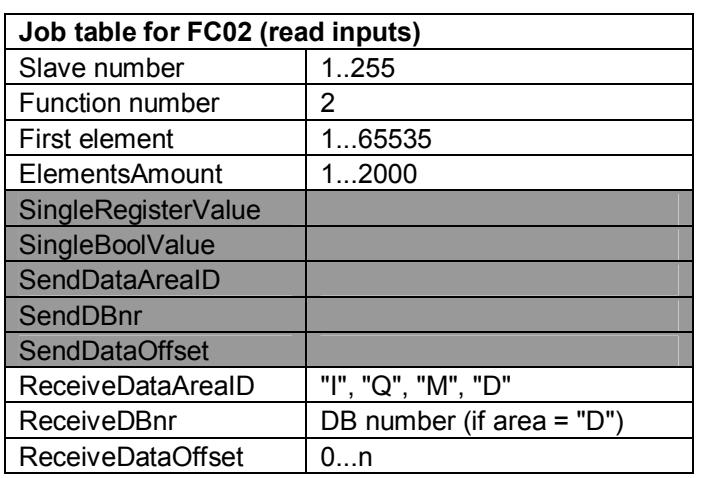

# *Function 03 : read holding registers*

Read holding registers: reads read/write registers from the slave memory, commonly defined as 4xxxxxx registers, and store them into the selected receive area.

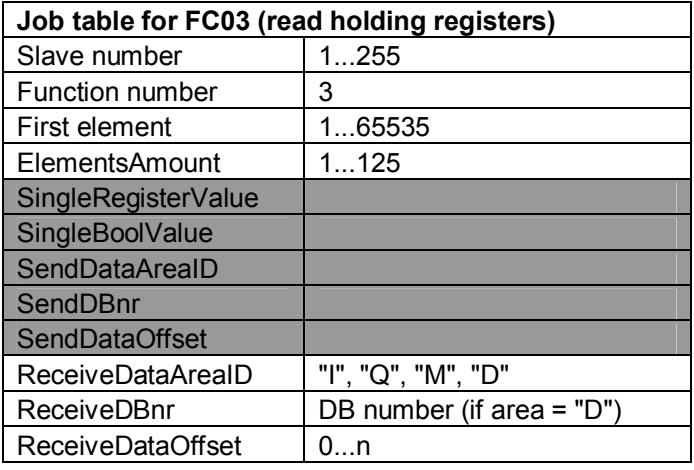

### *Function 04 : read input registers*

Read input registers: reads read-only registers in the PLC memory, commonly defined as 3xxxxxx registers, and store them into the selected receive area.

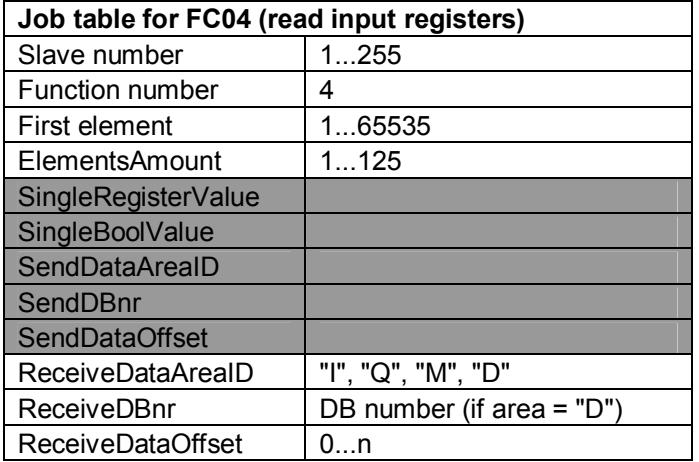

### *Function 05 : write single coil*

The function sets a coil value in the slave memory upon the status of the SingleBoolValue parameter.

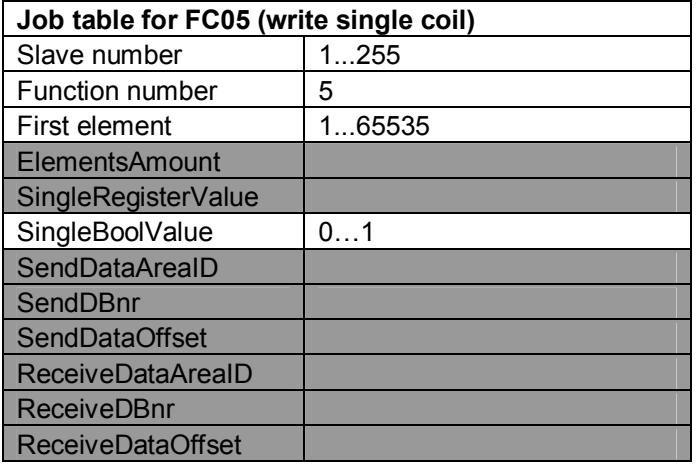

### *Function 06 : write single register*

The function sets a register value in the slave memory upon the value of the SingleRegisterValue parameter.

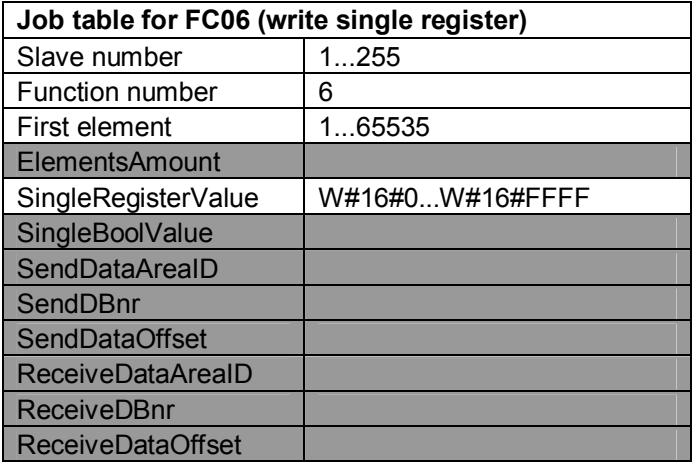

# *Function 16 : write multiple registers*

The function writes a series of register to the slave memory, fetching the data from the assigned SendDataArea of the PLC.

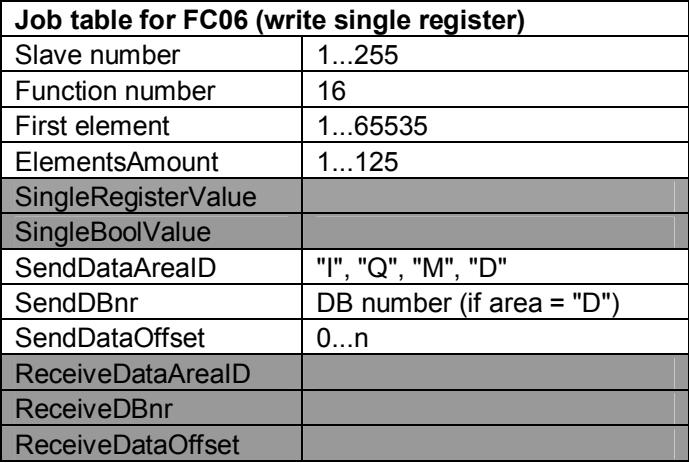

# **Integrate the xCP driver in your S7 program**

#### *Check for correct CP-CPU communication blocks*

**IMPORTANT**: different CPs and CPUs may use own S7 communication blocks for handling the data traffic between CP and CPU (e.g. "P\_RCV\_RK", "P\_SND\_RK"), so before integrating the xCP driver make sure you loaded the correct blocks into your S7 program. Check your CPU and CP card documentation.

#### *xCP driver resources*

The Runmode xCP driver needs the flowing PLC resources:

- $\bullet$  1 FB block
- 1 instance data block

The xCP shares the following CP's incoming and outgoing data areas:

- 1 RX mailbox DB (your CP receive area).
- 1 TX mailbox DB (your CP transmit area).

Received data is then allocated into existing PLC memory areas (input, output, memory flags, data blocks) according to the parameterization of the related jobs.

# *Interface design*

In order to minimize its memory footprint, the xCP driver FB has no external interface: all parameters must be written directly to the instance DB. To ease the assignments, the instance DB interface is divided into sections:

- Setup section: contains parameters to be set just once, preferably at PLC startup.
- Command section: input commands to the driver are here located.
- Output section: output commands and data from the driver are here located.

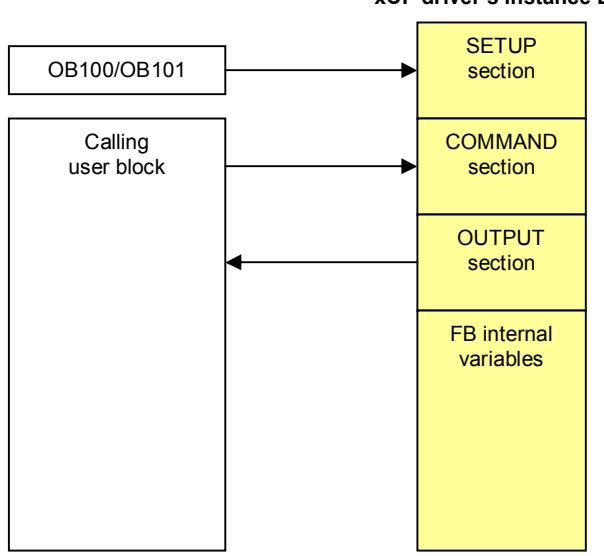

#### **xCP driver's instance DB**

# **Setup and parameterization**

Assuming that DBxx is the driver instance DB, the following is a list of commands and parameters needed to set up the xCP driver.

### *Setup parameters interface*

Assign the necessary setup data in OB100/OB101 as follows:

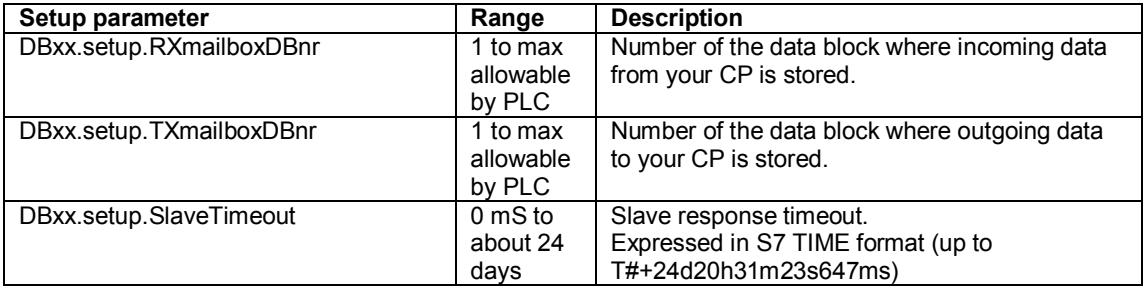

# *Input commands interface*

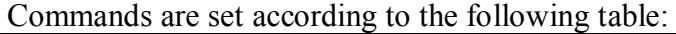

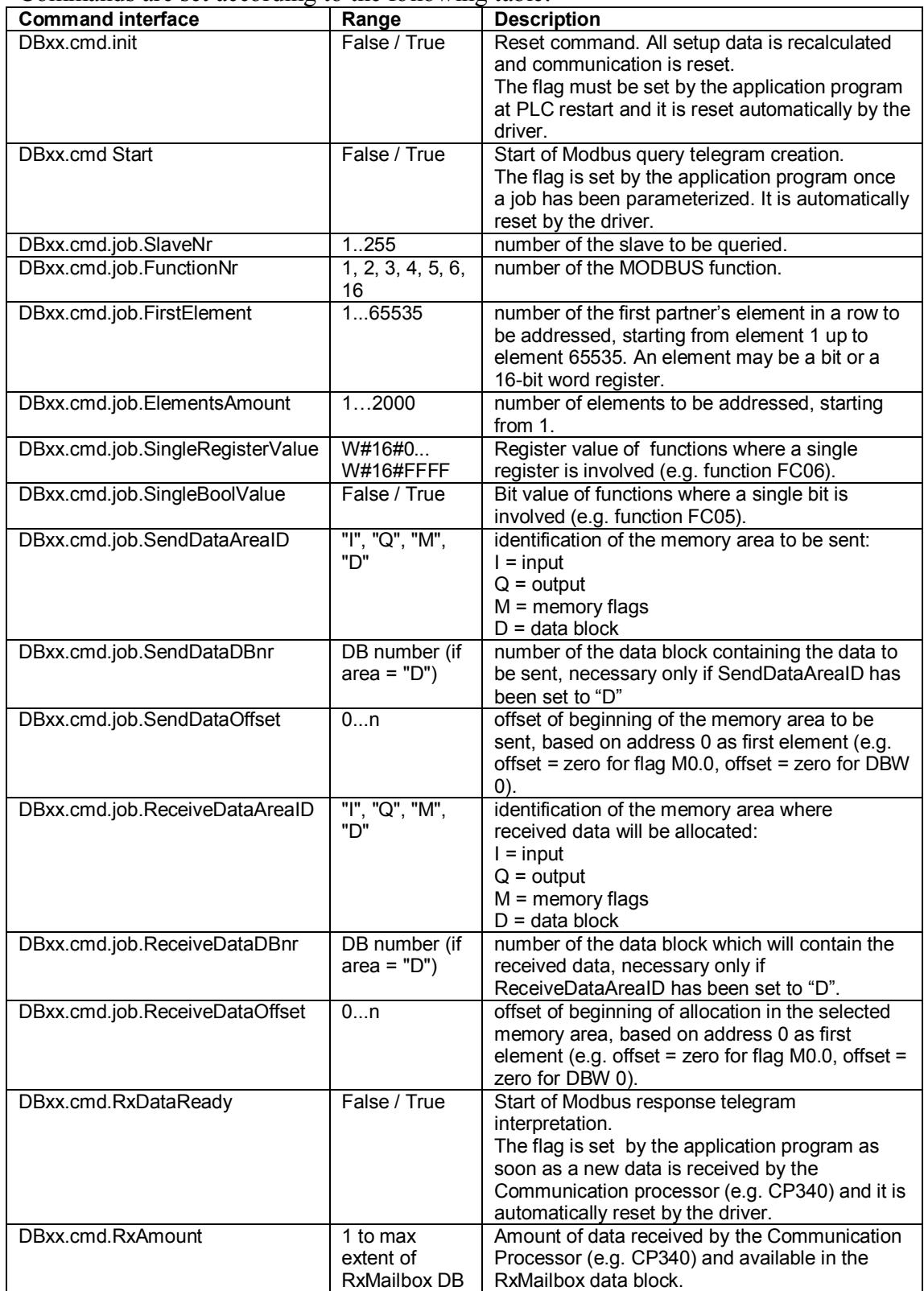

# *Output commands interface*

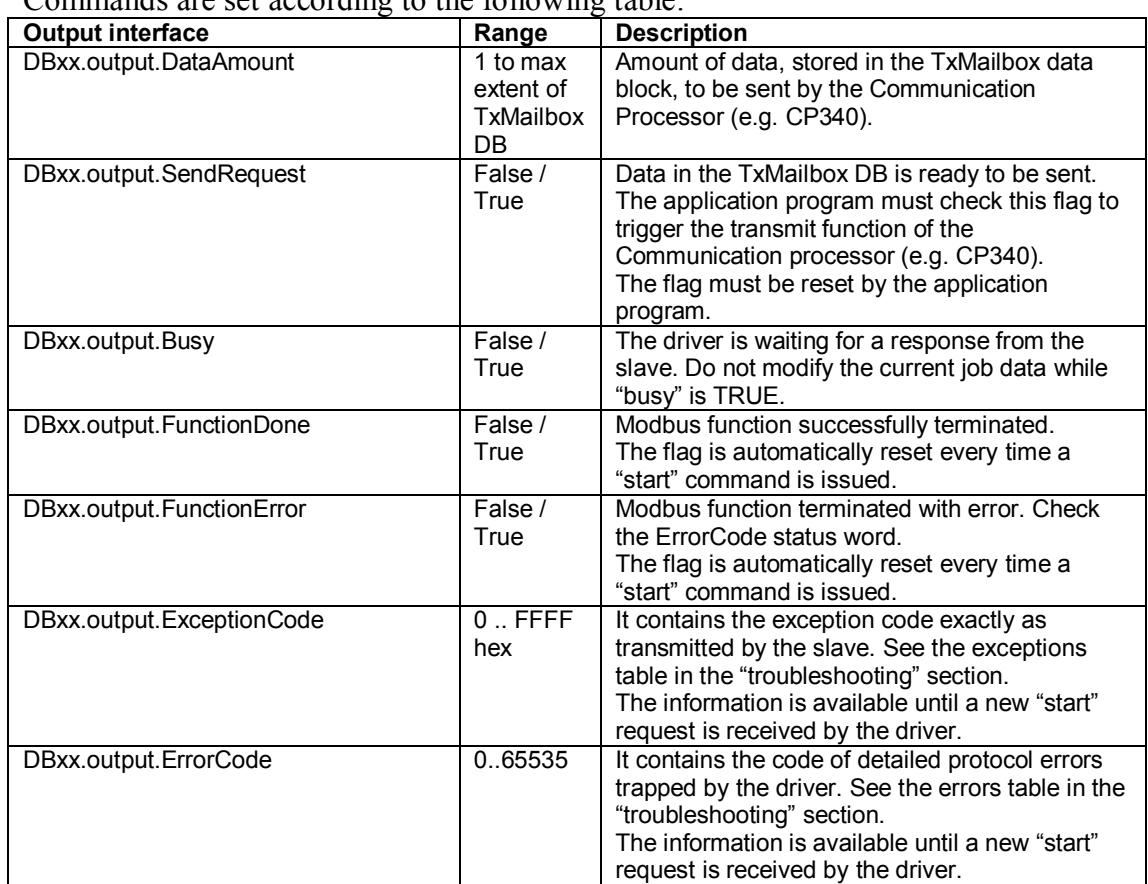

Commands are set according to the following table:

### **Driver initialization (reset)**

By setting the "init" flag, all the internal variables depending on setup data are recalculated and communication is reset. The "init" flag is reset internally by the driver.

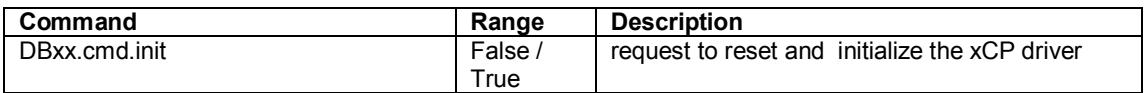

#### **Example of OB100 programming**

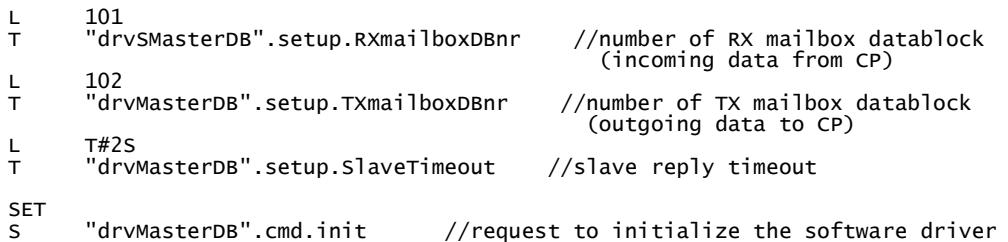

# **Sample program**

Setting up the communication is fairly simple; just implement the following code sections:

- 1. call your CP receive block.
- 2. assign the job's data and set the "start" flag
- 3. check for NDR (New data ready) from the CP and forward the received data summary to the xCP MODBUS driver.
- 4. call xCP MODBUS driver.
- 5. wait for output data from the driver and forward outgoing data summary to your CP send block.
- 6. call your CP send block.

### *Example using a generic serial port CP*

1. call your CP receive block

```
CALL "P_RCV_RK_OLD", "DI_P_RCV" // call serial CP "receive" FB<br>EN_R :=TRUE
        EN_R :=TRUE<br>R := "P1C1 R :="PLCrestart" 
 LADDR :=256 
         DB_NO :=101 
        DBB_N :=0<br>L_TYP :=
        L_TYP :=<br>L_NO :=
 L_NO := 
 L_OFFSET:= 
 L_CF_BYT:= 
        L_CF_BIT:=<br>NDR :=
        NDR :=<br>ERROR :=
        ERROR :=<br>LEN :=
 LEN := 
 STATUS :=
```
2. check for NDR (New Data Ready) from CP and forward the received data summary to the xCP MODBUS driver

- U "DI\_P\_RCV".NDR //forward notification of received data from CP
- = "drvMasterDB".cmd.RxDataReady<br>L "DI\_P\_RCV".LEN<br>T "drvMasterDB".cmd.RxAmount

3. set the job "start" flag (may be cyclic or on event)

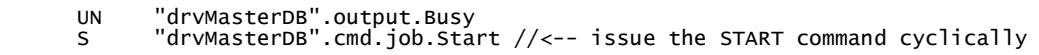

4. call the xCP MODBUS driver

CALL "drvModbusMaster" , "drvMasterDB" // call MODBUS MASTER driver

5. wait for output data from the xCP MODBUS driver and forward outgoing data summary to the CP

```
U  "drvMasterDB".output.SendRequest //issue transmit request to serial CP<br>= "DI_P_SND".REQ
 = "DI_P_SND".REQ 
 L "drvMasterDB".output.DataAmount
```

```
 T "DI_P_SND".LEN
```
6. call your CP send block

```
 CALL "P_SND_RK_OLD" , "DI_P_SND" //call serial CP "transmit" FB 
SF :=
       R = R = \vdots<br>LADDR \vdots:="PLCrestart"
               := 256<br>==102
 DB_NO :=102 
 DBB_NO :=0 
       LEN :=
        R_CPU_NO:= 
 R_TYP := 
 R_NO := 
 R_OFFSET:= 
 R_CF_BYT:= 
 R_CF_BIT:= 
 DONE := 
       DONE :=<br>ERROR :=
       STATUS :=
```
# *S7 code example, German instruction set*

### **OB100**

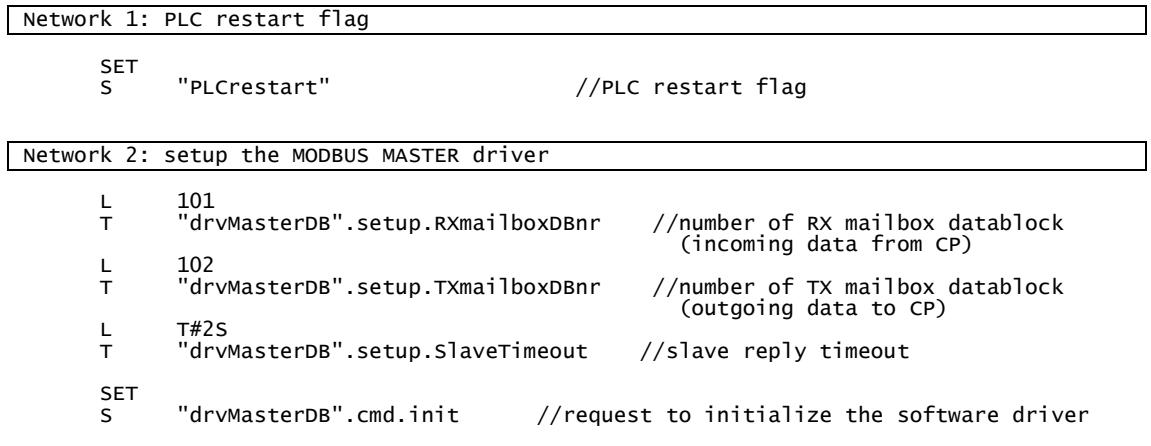

#### **OB1**

Network 1: job calls example

```
 CALL "jobs_example"
```
Network 2: Modbus master

```
CALL "P_RCV_RK_OLD", "DI_P_RCV" // call serial CP "receive" FB<br>EN_R :=TRUE
 EN_R :=TRUE 
 R :="PLCrestart" 
       LADDR :=256<br>DB_NO :=101
               :=101<br>:=0
 DBB_NO :=0 
 L_TYP := 
 L_NO := 
 L_OFFSET:= 
 L_CF_BYT:= 
       L_CF_BIT:=<br>NDR :=
       NDR :=<br>ERROR :=
       ERROR :=<br>LEN :=
 LEN := 
 STATUS := 
 UN "drvMasterDB".output.Busy 
 S "drvMasterDB".cmd.job.Start //<-- issue the START command cyclically 
       U "DI_P_RCV".NDR //forward notification of received data from CP 
= "drvMasterDB".cmd.RxDataReady<br>L    "DI_P_RCV".LEN
       T "drvMasterDB".cmd.RxAmount 
       CALL "drvModbusMaster" , "drvMasterDB" // call MODBUS MASTER driver 
       U "drvMasterDB".output.SendRequest //issue transmit request to serial CP 
= "DI_P_SND".REQ<br>L    "drvMasterDB".output.DataAmount<br>T   "DI_P_SND".LEN
       CALL "P_SND_RK_OLD" , "DI_P_SND" //call serial CP "transmit" FB 
       SF :=<br>REQ :=
 REQ := 
 R :="PLCrestart" 
 LADDR :=256 
        DB_NO :=102 
       DBB_N := 0<br>LEN :=
LEN :=
 R_CPU_NO:= 
 R_TYP := 
       R_N = 0 :=
        R_OFFSET:= 
        R_CF_BYT:= 
       R_CF_BIT:=<br>DONE :=<br>ERROR :=
       DONE
       ERROR
        STATUS :=
```

```
Network 3: reset PLC restart flag
```
SET<br>R

"PLCrestart"

# *S7 code example, English instruction set*

### **OB100**

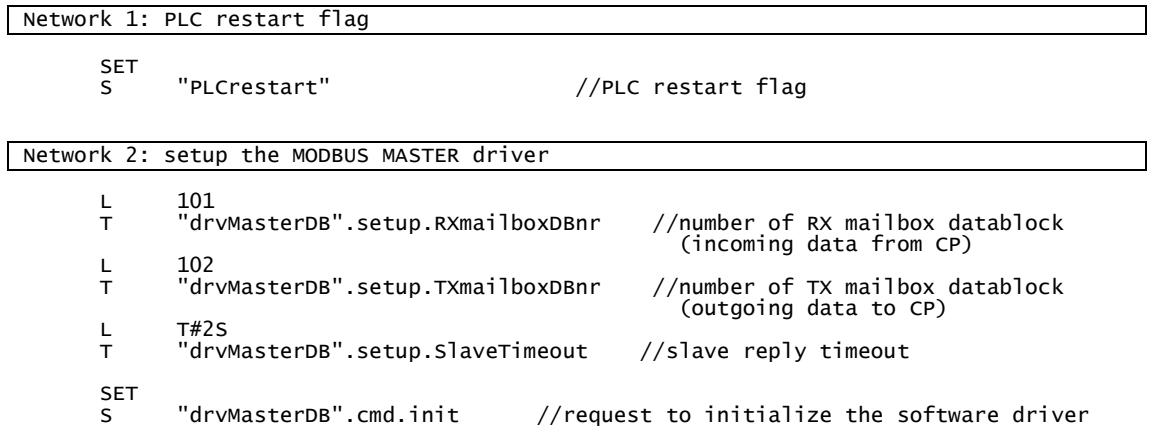

#### **OB1**

Network 1: job calls example

```
 CALL "jobs_example"
```
Network 2: Modbus master

```
CALL "P_RCV_RK_OLD", "DI_P_RCV" // call serial CP "receive" FB<br>EN_R :=TRUE
 EN_R :=TRUE 
 R :="PLCrestart" 
       LADDR :=256<br>DB_NO :=101
               :=101<br>:=0
 DBB_NO :=0 
 L_TYP := 
 L_NO := 
 L_OFFSET:= 
 L_CF_BYT:= 
       L_CF_BIT:=<br>NDR :=
       NDR :=<br>ERROR :=
       ERROR :=<br>LEN :=
 LEN := 
 STATUS := 
 AN "drvMasterDB".output.Busy 
 S "drvMasterDB".cmd.job.Start //<-- issue the START command cyclically 
      A "DI_P_RCV".NDR //forward notification of received data from CP
= "drvMasterDB".cmd.RxDataReady<br>L    "DI_P_RCV".LEN
       T "drvMasterDB".cmd.RxAmount 
       CALL "drvModbusMaster" , "drvMasterDB" // call MODBUS MASTER driver 
       A "drvMasterDB".output.SendRequest //issue transmit request to serial CP 
= "DI_P_SND".REQ<br>L    "drvMasterDB".output.DataAmount<br>T   "DI_P_SND".LEN
       CALL "P_SND_RK_OLD" , "DI_P_SND" //call serial CP "transmit" FB 
       SF :=<br>REQ :=
 REQ := 
 R :="PLCrestart" 
 LADDR :=256 
        DB_NO :=102 
       DBB_N := 0<br>LEN :=
LEN :=
 R_CPU_NO:= 
 R_TYP := 
       R_N = 0 :=
        R_OFFSET:= 
        R_CF_BYT:= 
       R_CF_BIT:=<br>DONE :=<br>ERROR :=
       DONE
       ERROR
        STATUS :=
```
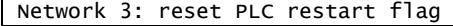

SET<br>R

"PLCrestart"

# **Troubleshooting**

#### **xCP driver error codes**

Beside exception messages received by Modbus slaves, the xCP driver provides also an error word containing detailed diagnostic information.

The error word is cleared internally at the beginning of each telegram processing.

Example:

```
 AN "drvMasterDB".output.FunctionError //error detected 
 JC nERR 
 L "drvMasterDB".output.ErrorCode //error word from xCP FB 
 T "LastError" //store communication error 
T "LastError"<br>nERR: NOP 0
```
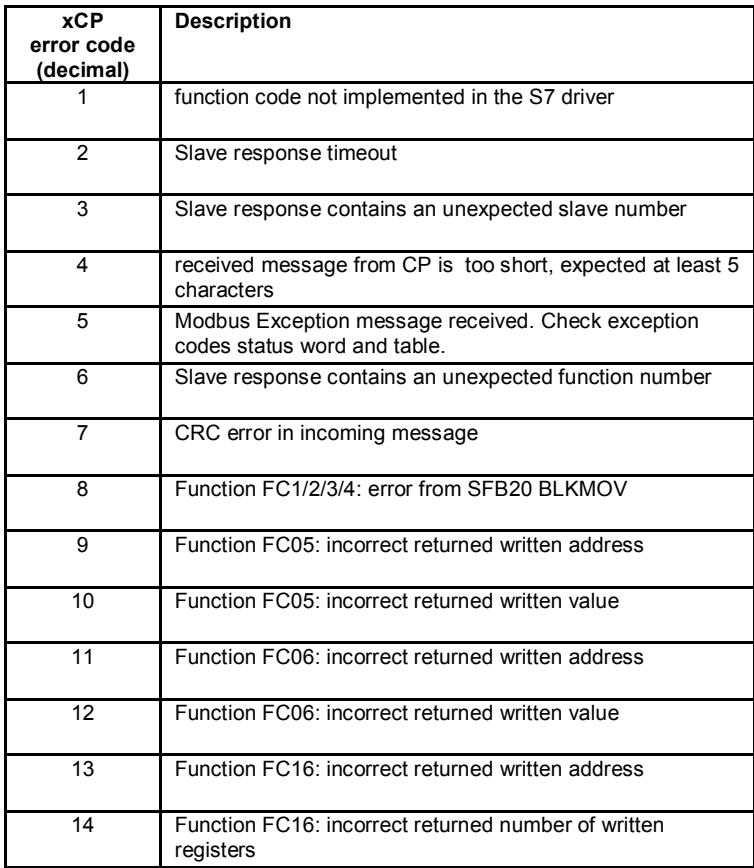

### **Exception codes**

Exceptions are error codes sent by the slave and comply with the following Modbus standard list:

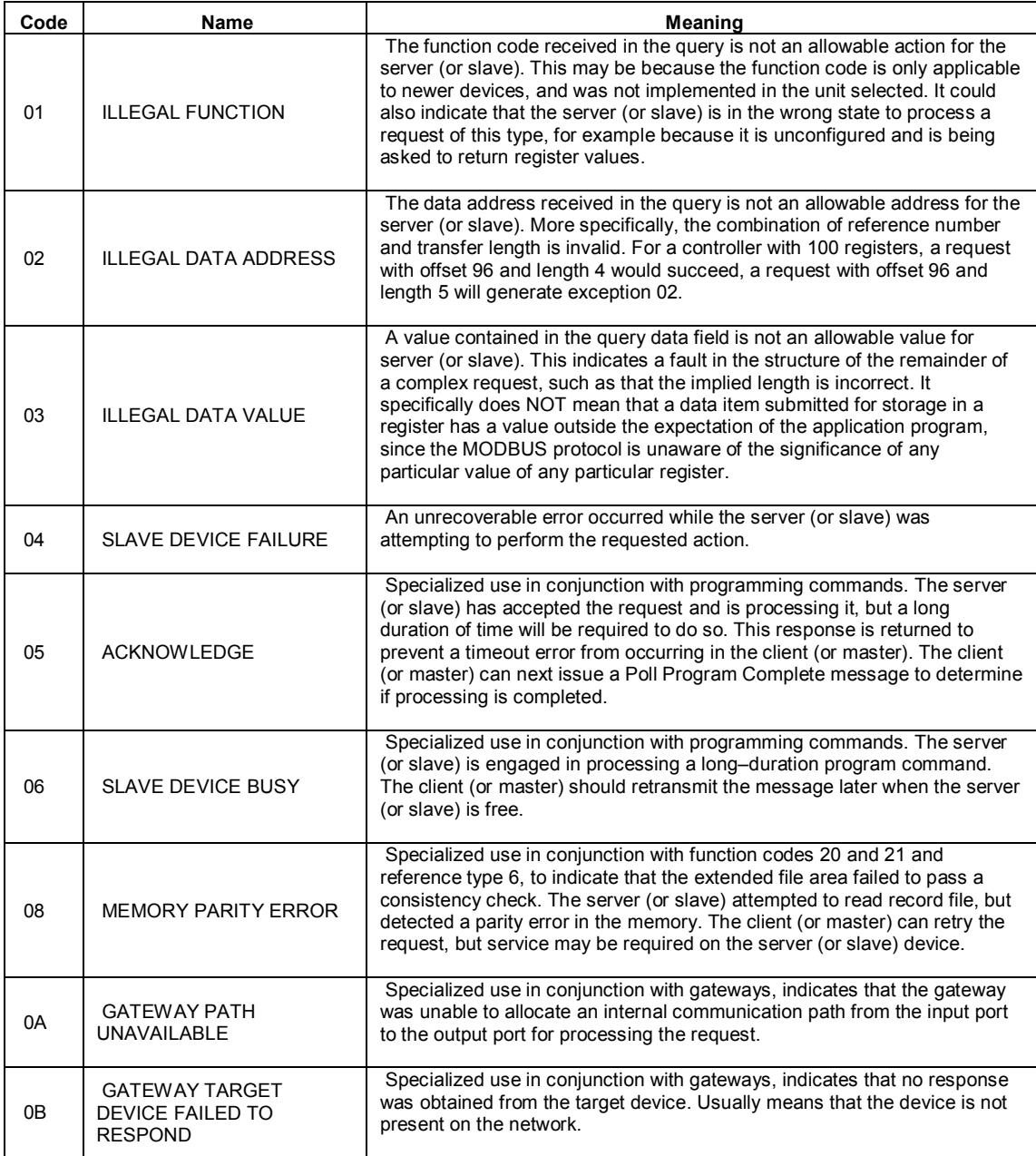